# theben

#### **TR**

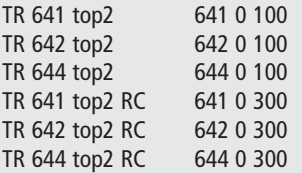

**Instrucciones de montaje y de uso** Relojes programadores digitales con programa anual y astronómico

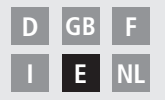

Puede descargarse otros idiomas en nuestra web **www.theben.de**

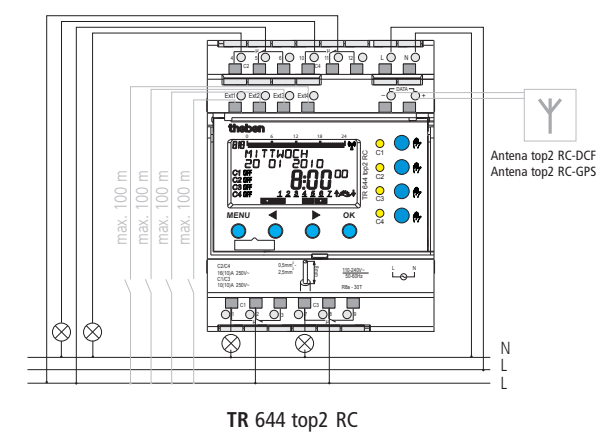

## **Índice**

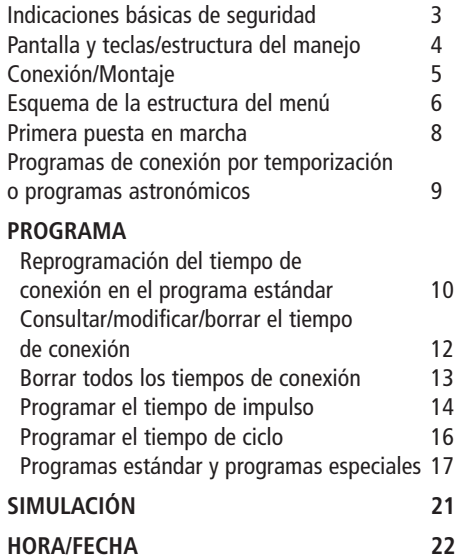

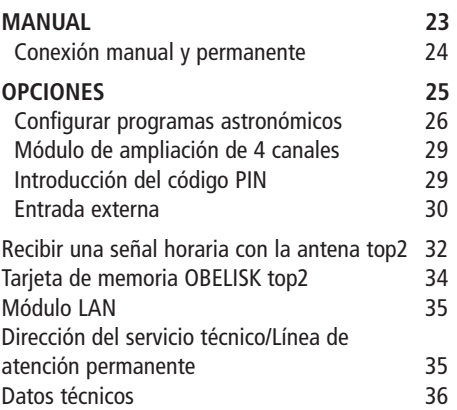

#### **ADVERTENCIA**

**¡Peligro de muerte por descarga eléctrica o quemaduras!**

- $\triangleright$  iEl montaje debe ser llevado a cabo exclusivamente por un electricista profesional!
- Este aparato está previsto para el montaje en rieles de perfil de sombrero DIN (según EN 60715)
- Corresponde al tipo 1 BSTU según IEC/EN 60730-2-7
- La reserva de marcha (8 años) disminuye cuando la tarjeta de memoria está insertada (en el funcionamiento de batería)

#### **Uso adecuado**

- El reloj programador se utiliza para iluminación, instalaciones de llamada, controles de timbre, ventilación, etc.
- Utilizar solamente en espacios secos y cerrados (aparato); la antena se monta en el exterior

#### **Eliminación**

Desechar el aparato y las pilas de forma respetuosa con el medio ambiente

### **Pantalla y teclas Estructura de mane-**Ext1

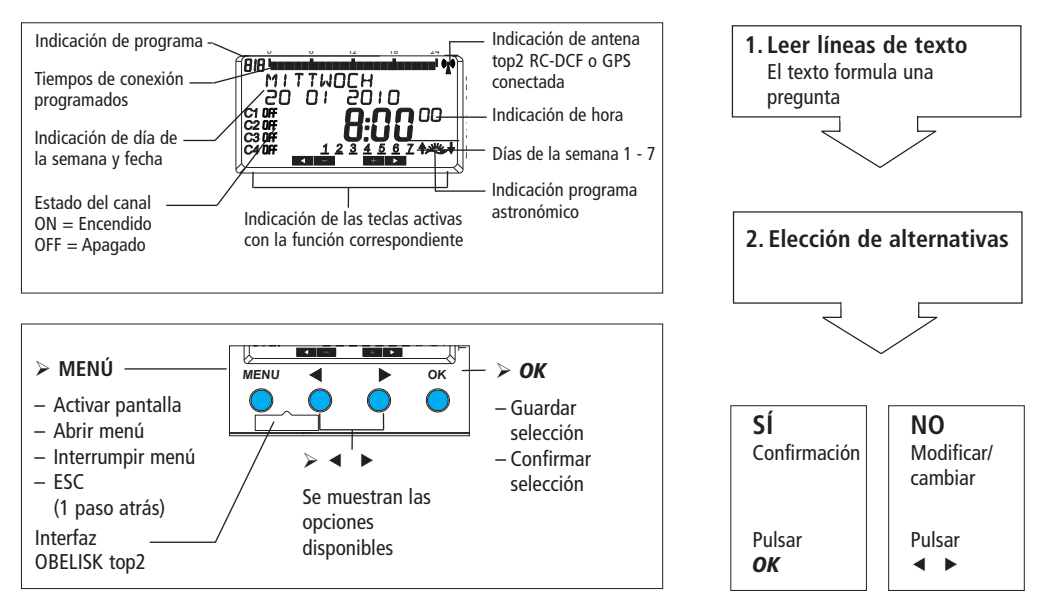

### **Conexión/Montaje**

#### **ADVERTENCIA**

### **¡Peligro de muerte por descarga eléctrica!**

- $\triangleright$  i El montaje debe ser llevado a cabo exclusivamente por un electricista profesional!
- $\triangleright$  i Desconectar la tensión!
- Cubrir o delimitar piezas adyacentes que se encuentren bajo tensión.
- $\triangleright$  ¡Asegurar contra una reconexión!
- $\triangleright$  ¡Comprobar que no haya tensión!
- $\triangleright$  ¡Conectar a tierra y cortocircuitar!

#### **Conectar el cable**

- Pelar el cable 8 mm (máx. 9 mm).
- Introducir el cable en el borne abierto con un ángulo de 45° (posibilidad de 2 cables por borne).
- Sólo para cables flexibles: Para abrir el borne de resorte, presionar el destornillador hacia abajo.

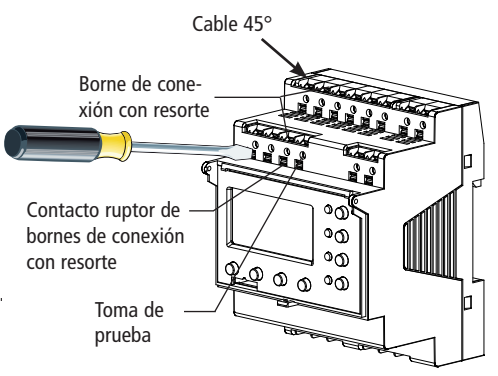

### **Esquema de la estructura del menú**

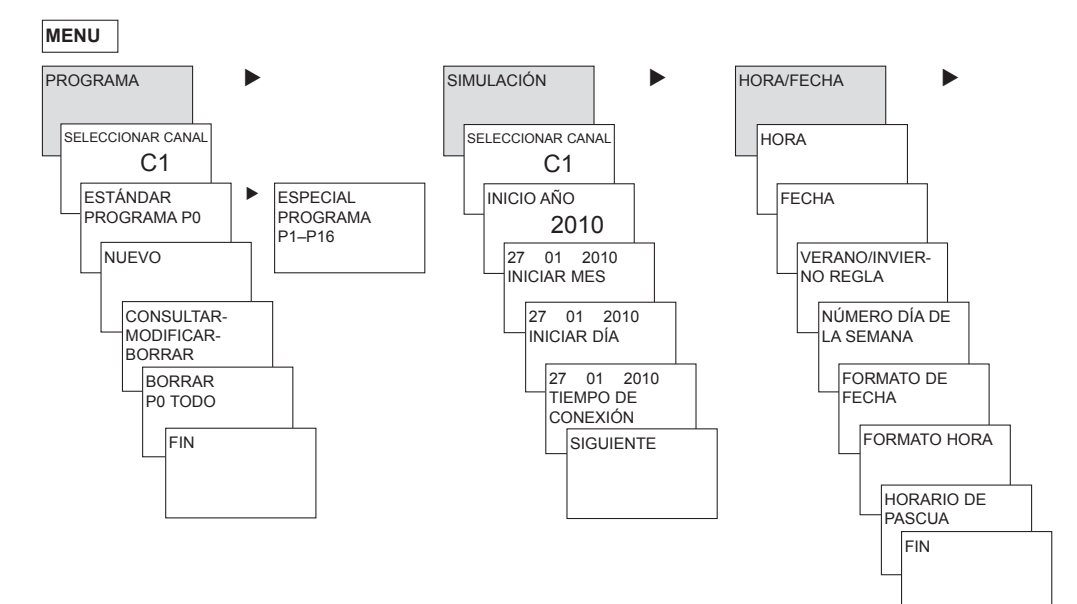

6

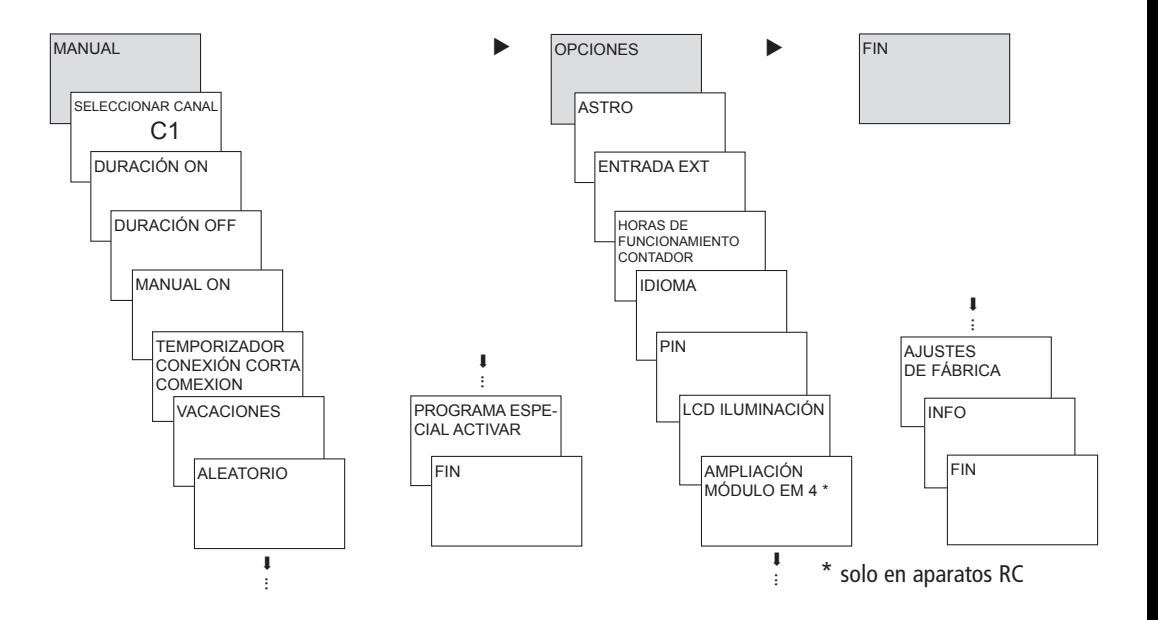

### **Primera puesta en marcha**

**Ajustar fecha, hora y horario de verano / invierno**

 $\triangleright$  Pulsar cualquier tecla y seguir las indicaciones de la pantalla (ver figura).

Puede conectar la **antena top2 RC-DCF** (907 0 410) o la **antena top2 RC-GPS** (907 0 610) para sincronizar el reloj programador a través de la señal horaria DCF/GPS. Si la recepción es correcta, la sincronización se efectuará de forma automática pasados unos minutos.

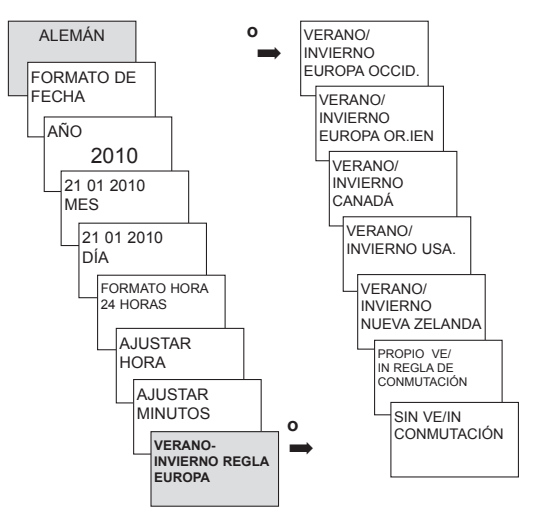

### **Programas de conexión por temporización o programas astronómicos E**

Con los relojes digitales programadores de años TR 641 top2 (reloj de 1 canal), TR 642 top2 (reloj de 2 canales), TR 644 top2 (reloj de 4 canales) se pueden programar y conectar programas de conexión por temporización o astronómicos para cada canal.

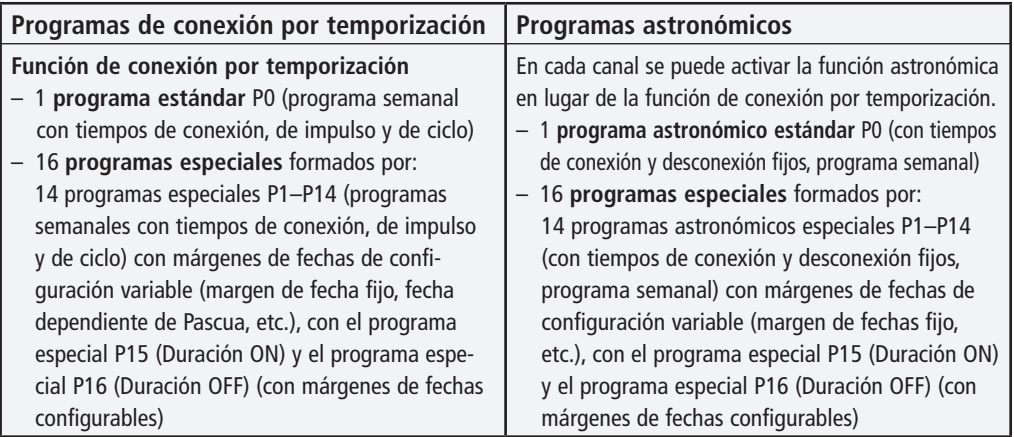

Un canal se puede definir como canal astronómico en: MENÚ  $\rightarrow$  Opciones  $\rightarrow$  Astro  $\rightarrow$  Ajustes astronómicos  $\rightarrow$  Seleccionar canal  $\rightarrow$  Conmutación a programa astronómico

### **Programa de conexión por temporización**

## **Reprogramación del tiempo de conexión en el programa estándar**

**Ejemplo: conexión de la iluminación de un pabellón deportivo de Lu–Vi, de 7:30 a 12:00 h**

- Pulsar **MENÚ**. Se muestra **PROGRAMA**.
- Confirmar con **OK**. Se muestra **SELECCIONAR CANAL**.
- Confirmar **CANAL 1** con **OK**. Se muestra **PROGRAMA ESTÁNDAR P0**.
- Confirmar con **OK**. Se muestra **NUEVO**.
- Confirmar con **OK**. Se muestra **TIEMPO DE CONEXIÓN**.
- Confirmar con **OK**. Seleccionar **ON** (para los tiempos de conexión).
- Confirmar con **OK**. Se muestra **HORA AJUSTAR**.
- Introducir la hora y los minutos (7:30) con las teclas **+** o **–** y confirmar con **OK**. Se muestra **TODOS LOS DÍAS**. Seleccionar **LUNES** con .
- Confirmar con **OK**. Se muestra **COPIAR**.
- Confirmar con **OK**. Se muestra **AÑADIR MARTES**.
- Confirmar con **OK** y confirmar también los días Mi, Ju, Vi con **OK**.
- Pulsar hasta que se muestre **GUARDAR**. Confirmar con **OK**.

Repetir todos los pasos para configurar el tiempo de desconexión, pero seleccionar OFF con  $\blacktriangleright$  en lugar de ON e introducir 12:00 en la hora y los minutos.

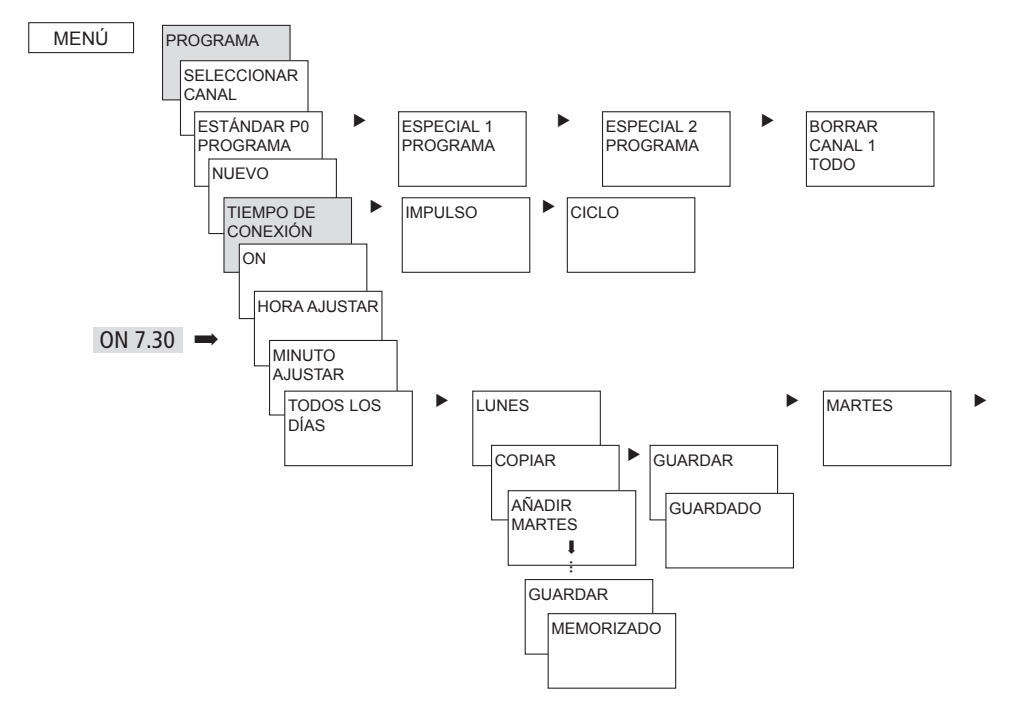

**E**

### **Consultar/modificar/borrar el tiempo de conexión**

- Pulsar **MENÚ**. Se muestra **PROGRAMA**.
- Confirmar con **OK**.
- Confirmar **CANAL 1** con **OK**.
- Confirmar el **PROGRAMA ESTÁNDAR P0** con **OK**.
- Seleccionar **CONSULTAR-MODIFICAR-BORRAR**.
- Confirmar con **OK**.
- Confirmar **TIEMPO DE CONEXIÓN** con **OK**. Se muestra el primer tiempo de conexión introducido.
- Confirmar con **OK**. Se muestra **SIGUIENTE**.

Modificar o borrar tiempos de conexión individuales

- Seleccionar **MODIFICAR** (o **BORRAR)**.
- Confirmar con **OK**. Se muestra **HORA MODIFICAR**.
- Modificar la hora y los minutos con las teclas **+** o  y confirmar con **OK**.

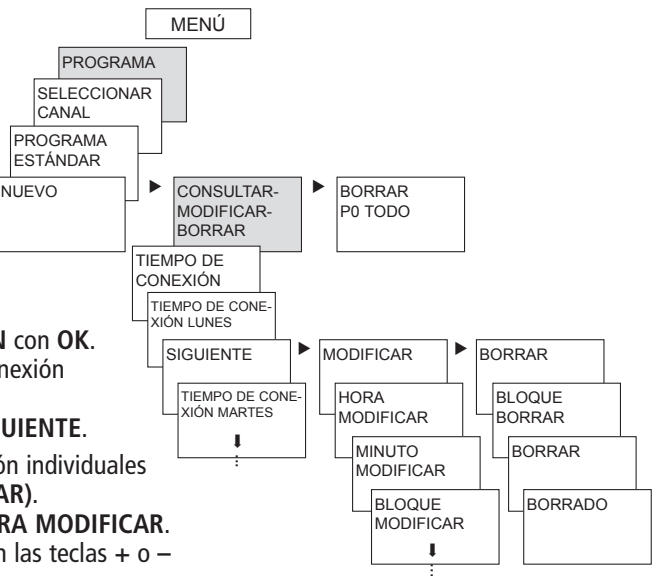

### **Borrar todos los tiempos de conexión en el programa estándar**

- Pulsar **MENÚ**. Se muestra **PROGRAMA**.
- Confirmar con **OK**.
- Confirmar **CANAL 1** con **OK**. Se muestra **PROGRAMA ESTÁNDAR P0**.
- Confirmar con **OK**.
- **▷ Con ► seleccionar BORRAR P0 TODO.**
- Confirmar con **OK**. Se muestra **CONFIRMAR BORRADO**.
- Confirmar con **OK**. Se muestra **BORRADO**.

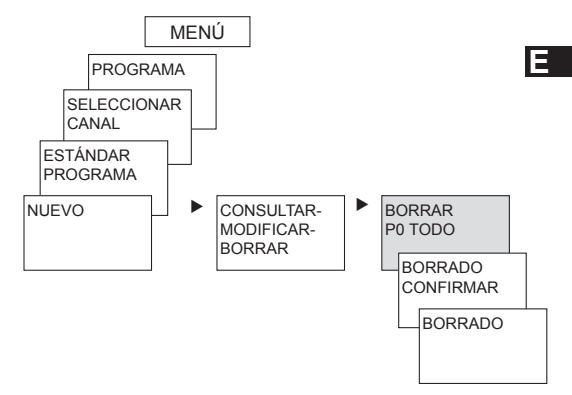

### **Programar el tiempo de impulso**

**Ejemplo: Activar la señal de pausa el lunes a las 8:05 h durante 5 s.**

- Pulsar **MENÚ**. Se muestra **PROGRAMA**.
- Confirmar con **OK**. Se muestra **SELECCIONAR CANAL**.
- Confirmar **CANAL 1** con **OK**. Se muestra **PROGRAMA ESTÁNDAR P0**.
- Confirmar con **OK**. Se muestra **NUEVO**.
- Confirmar con **OK**. Se muestra **TIEMPO DE CONEXIÓN**.
- Seleccionar **IMPULSO** con
- Confirmar con **OK**. Se muestra **ON**.
- Confirmar con **OK**. Se muestra **HORA AJUSTAR**.
- Introducir la hora, los minutos y los segundos (8:05) con las teclas **+** o **–** y confirmar con **OK**. Se muestra **DURACIÓN DE IMPULSO**.
- Introducir la duración del impulso en minutos y segundos (5 s) con las teclas **+** o **–**. Se muestra **TODOS LOS DÍAS**. Seleccionar **LUNES** con .
- Confirmar con **OK**. Se muestra **TODOS LOS DÍAS**.
- Seleccionar **LUNES** con . Confirmar con **OK**.
- $\triangleright$  Se muestra **COPIAR** Seleccionar **GUARDAR** con  $\triangleright$
- Confirmar con **OK**.

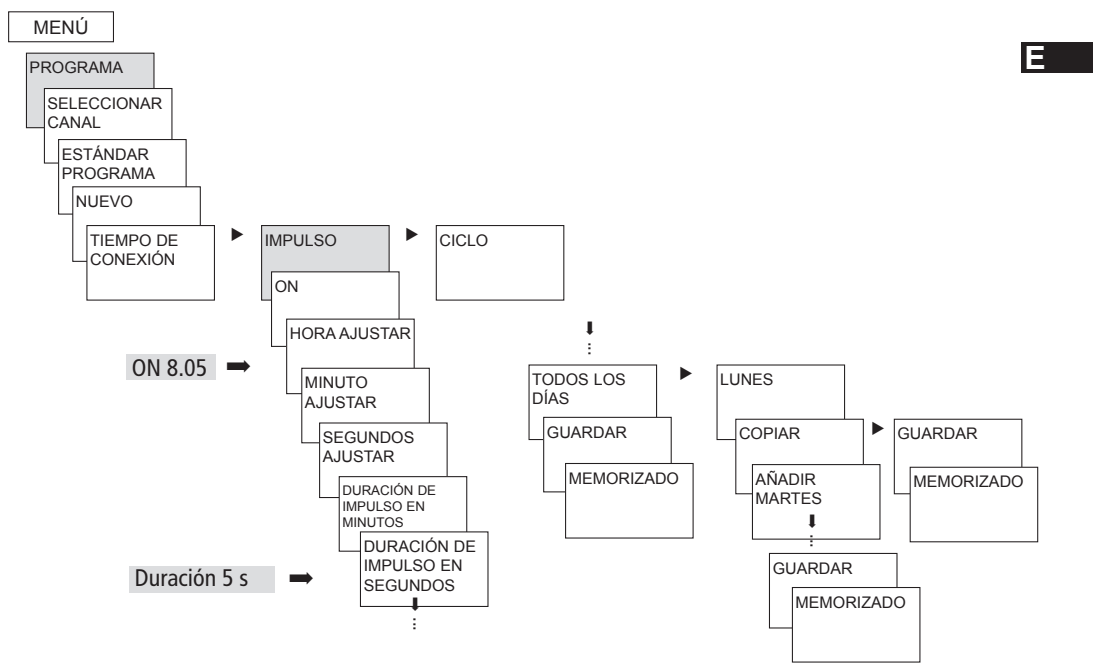

15

### **Programar el tiempo de ciclo**

Además de tiempos de conexión y desconexión (tiempo de conexión) e impulsos breves (impulso), también se pueden programar tiempos de ciclo (ciclo). La duración de impulso (y la pausa de impulso) está limitada a 17 h, 59 min, 59 s

• Se entienden por tiempos de ciclo, funciones temporales que se repiten de forma cíclica como, por ejemplo, controles de ventilador, instalaciones de descarga de urinarios, etc.

**Ejemplo**: Conectar la descarga de agua el lunes de 8:00 a 20:30 h cada 15 min durante 20 s  $(8:00^{00} - 8:00^{20}$  on:  $8:15^{00} - 8:15^{20}$  on:  $8:30^{00} - 8:30^{20}$  on, etc.)

#### **Programación del ciclo**

- Inicio del ciclo: lunes a las 8:00 h
- Duración de impulso: 20 s
- Duración de pausa: 14 min y 40 s
- Fin del ciclo: lunes a las 20:30 h

### **Programa estándar y programas especiales**

- El programa estándar P0 (programa semanal con tiempos de conexión, tiempos de impulso y de ciclo o programa astronómico) está siempre activo, pero tiene la prioridad más baja y puede ser relegado por los programas especiales P1–P16.
- En los programas especiales, cuanto más alto es el número, mayor es la prioridad. El programa especial 16 posee la prioridad más alta y el programa especial 1 la más baja.
- En cada programa especial se pueden configurar tantos márgenes de fechas como se desee. Un programa especial se activa cuando se ha fijado al menos un margen de fechas y no ha sido relegado por otro programa especial con una prioridad mayor durante este período. Al principio y al final de cada margen de fechas, se puede indicar también la hora, de manera que la conmutación al programa especial correspondiente se pueda realizar a cada hora completa.
- Es posible ajustar en paralelo los siguiente márgenes de fechas:
	- Fecha fija (sin repetición)
	- Fecha fija cada año
	- Horario de Pascua u horario según la iglesia ortodoxa (81 días antes ... 174 días después de Pascua)
- Año Nuevo Chino (20 días antes ... 20 días después del Año Nuevo Chino)
- Fecha con modelo de serie (serie de fechas): Se fija el inicio y el final y el inicio se repite tras una cantidad de días configurable (como muy tarde tras 200 días)
- Horario de día de la semana (p. ej. cada tercer miércoles en septiembre)

### **Programas especiales**

**Ejemplos de márgenes de fechas que dependen del calendario:**

– **Margen de fecha fijo**

Inicio el 02/04/2010 a las 16:00 h, fin el 24/04/2010 a las 10:00 h

- **Margen de fecha que se repite anualmente** Navidad: Inicio cada año el 24/12 a las 18:00 h, fin el 26/12 a las 23:00 h
- **Margen de fechas dependiente de Pascua** Domingo y Lunes de Pentecostés: Inicio cada año: 49 días después de Pascua a las 0:00 h, fin: 51 días después de Pascua a las 0:00 h
- **Margen de fechas dependiente del Año Nuevo Chino** Inicio cada año 1 día antes del Año Nuevo Chino, fin 5 días después

#### – **Fecha con modelo de serie (serie de fechas)**

 Ejecutar cada dos semanas a partir de noviembre de 2010 de forma continua Inicio el lunes 01/11/2010 a las 0:00 h; fin el lunes 08/11/2010 a las 0:00 h, repetir el inicio 14 días después

#### – **Fecha dependiente de un día de la semana, etc.**

 El primer fin de semana de cada mes, desde el sábado a las 06:00 h hasta el domingo a las 18:00 h; inicio el primer domingo de cada mes a las 06:00 h, 36 horas de duración

#### – **Series de festivos**

 Con el software del PC OBELISK top2 se pueden agrupar todos los festivos de un país en una serie, editar de forma individual y transferir al reloj programador como márgenes de fechas con la tarjeta de memoria OBELISK top2.

#### • **Programa especial P1–14 Canal de conexión por temporización**

- Activo en los márgenes de fechas programados
- Los tiempos de conexión, de impulso y de ciclo se pueden introducir como programa semanal

#### • **Programa especial P1–14 Canal astronómico**

- Activo en los márgenes de fechas programados
- Los tiempos astronómicos están activados (horas de salida y de puesta del sol calculadas)

– Las desconexiones fijas (p. ej. la interrupción nocturna) y las conexiones se pueden introducir adicionalmente como programa semanal para tener prioridad absoluta o parcial sobre los tiempos astronómicos.

 **Ejemplo**: El programa estándar conecta la iluminación de la calle, dependiendo de los tiempos astronómicos. Hay una interrupción nocturna programada desde las 23:00 h hasta las 04:00 h. El programa especial 1 está activo en el margen de fecha del 30 de abril a las12:00 h hasta el 1 de mayo a las 12:00 h. Para que la iluminación de la calle permanezca encendida toda la noche, no se ha programado ninguna interrupción nocturna en el programa especial 1.

#### • **Programa especial P15**

- Función: **Duración ON**
- Activo en los márgenes de fechas programados

### • **Programa especial P16**

- Función: **Duración OFF**
- Activo en los márgenes de fechas programados

 **Ejemplo**: La iluminación del aparcamiento se enciende y apaga a unas horas fijas o de lunes a viernes en función de los tiempos astronómicos. El programa especial P 16 Duración OFF se encarga de que la iluminación del aparcamiento no se encienda durante los días festivos.

### **SIMULACIÓN**

La simulación es una consulta global relacionada con un canal. En ella se muestran todas las conexiones introducidas del canal (programa estándar y especial, tiempos de conexión, programas de impulsos y de ciclos) por orden cronológico de ejecución.

En un canal astronómico se muestran todas las conexiones astronómicas y todas las conexiones y desconexiones fijas por orden cronológico.

**EXA** Pulsar **MENÚ**, seleccionar **SIMULACIÓN** con ▶ y seguir las indicaciones de pantalla para consultar todas las conexiones efectuadas (ver figura).

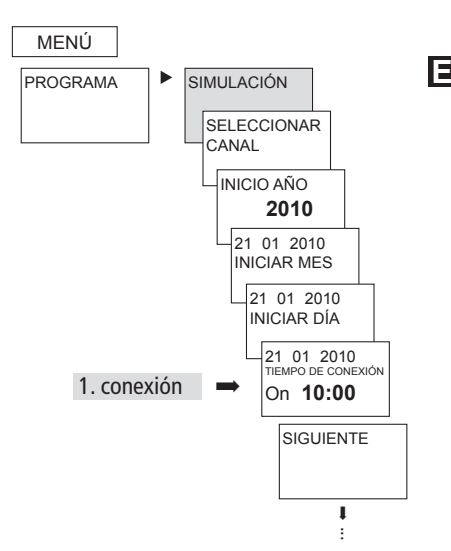

### **HORA/FECHA**

En el menú HORA/FECHA se puede introducir o modificar la HORA, la FECHA, el VERANO/INVIERNO REGLA, el NÚMERO DE DÍA DE LA SEMANA, el HORARIO DE PASCUA, etc. en los submenús. **EXECTA IN SERVAT PULSAR PROPERTY PULSAR** V sequir las indicaciones de pantalla.

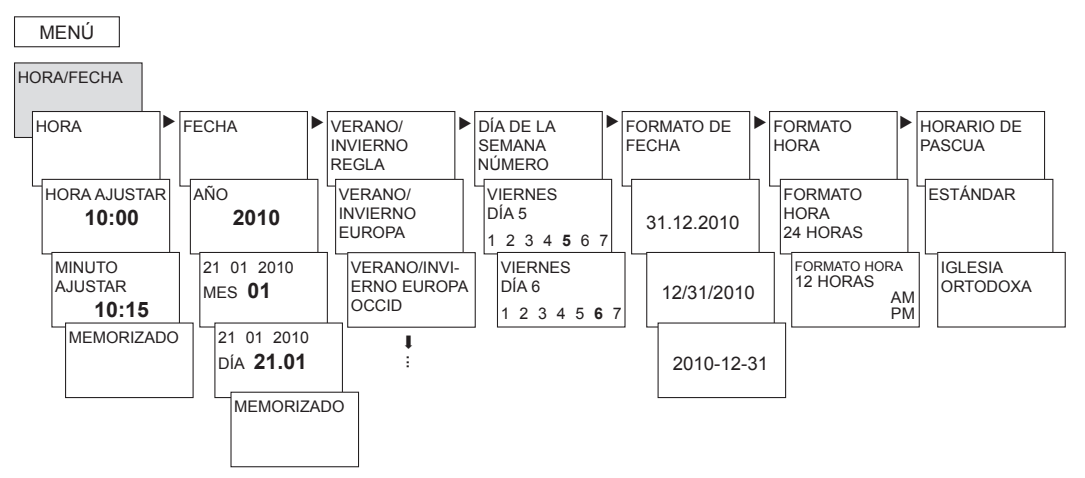

### **MANUAL**

En el menú MANUAL se ejecutan funciones de conexión manuales. Las conexiones manuales se pueden activar o programar en los submenús MANUAL, DURACIÓN ON/OFF, CONEXIÓN CORTA DURACION TEMPORIZADOR, VACACIONES, CONEXIÓN ALEATORIA y ACTIVAR TENSIÓN ESPECIAL.

> Pulsar MENÚ, con ► seleccionar MANUAL y seguir las indicaciones de pantalla.

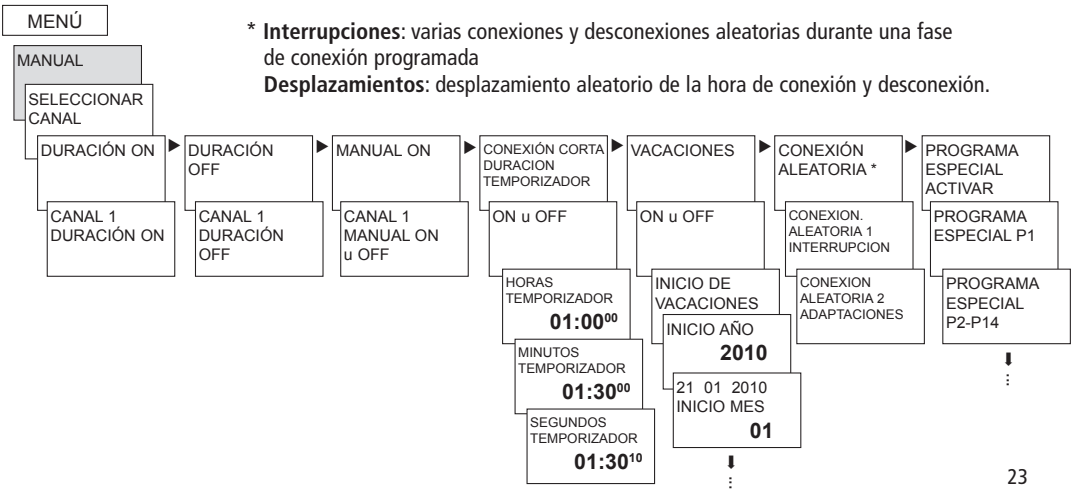

### **Conexión manual y permanente**

La conexión manual y permanente se puede configurar con ayuda del menú en MANUAL o, en el modo de funcionamiento normal (indicación automática), pulsando directamente las teclas (ver ilustraciones). **0 6 12 18 24**

*MENU OK* O OJO C  $\Box$ 

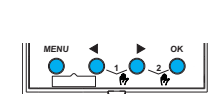

**TR 641 top2** 

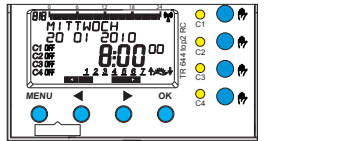

TR 641 top2 RC TR 642 top2 RC TR 644 top2 RC TR 644 top2 RC

- +

### Activar la conexión manual

Pulsar brevemente las teclas.

### Activar la conexión permanente **contacta el el el el el el el el el el e**l el el e

 Pulsar las teclas durante 2 s. **<sup>0</sup> <sup>6</sup> <sup>12</sup> <sup>18</sup> <sup>24</sup> EM 4 top2 <sup>0</sup> <sup>6</sup> <sup>12</sup> <sup>18</sup> <sup>24</sup> EM 4 top2**

#### Desactivar la conexión manual/permanente /ar ctivor la conovión manual/normanonto **TR 644 top2 RC TR 644 top2 RC**

 $\triangleright$  Pulsar brevemente las teclas de nuevo.  $\mathcal{L}$  . The state  $\mathcal{L}$  $\frac{1}{2}$ 

#### **Conexión manual**

Retroceso del estado del canal hasta la L L siguiente conexión automática o programada.

#### **Conexión permanente**

Mientras una conexión permanente esté activada (conectada o desconectada), las conexiones programadas no funcionan.

### **OPCIONES**

En el menú OPCIONES se pueden consultar los submenús ASTRO, ENTRADA EXTERNA, CONTADOR HORAS FUNCIONAMIENTO, IDIOMA, PIN, ILUMINACIÓN LCD, MÓDULO DE AMPLIACIÓN (solo en aparatos RC), AJUSTES DE FÁBRICA e INFO.

 $\triangleright$  Pulsar MENÚ, con  $\triangleright$  seleccionar **OPCIONES** y seguir las indicaciones de pantalla.

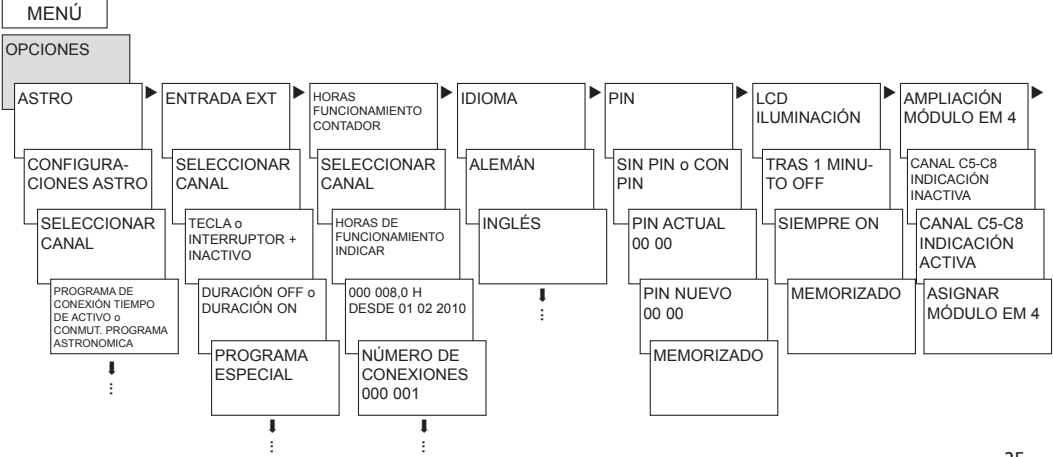

## **Configurar el programa ASTRONÓMICO**

... cuando hay un programa de conexión por temporización activo.

**▷ Pulsar MENÚ, con ▶ seleccionar OPCIONES** y seguir las indicaciones de pantalla.

Accederá automáticamente a la configuración de los datos de POSICIÓN (PAÍS o entrada de COORDINADAS) y a los ASTRO CONFIGURACIONES (OFFSET y MODO ASTRONÓMICO).

Si en un canal hay un programa astronómico activado, puede reajustar el canal en el programa de conexión por temporización. Los tiempos de conexión programados se borran al conmutar al programa astronómico.

... cuando hay tiempos astronómicos activos.

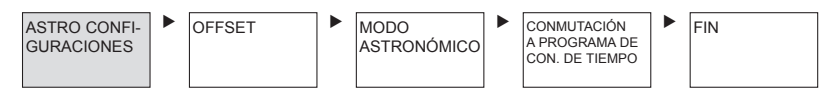

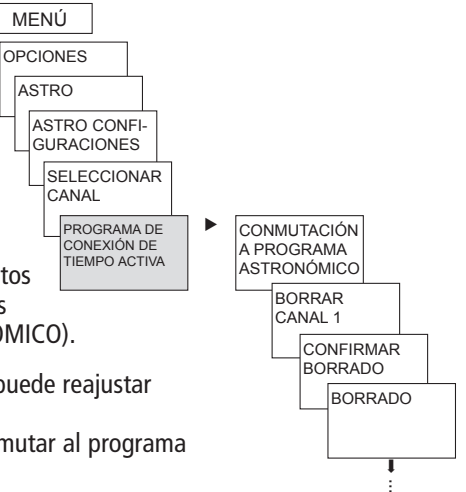

**MENI** 

En el submenú de **OPCIONES ASTRO** se puede consultar o modificar tiempos astronómicos, el offset, el modo astronómico y la posición (indicaciones de lugar) tras haberse conmutado un canal al programa astronómico. Si un canal está definido como canal astronómico, aparece el símbolo y, tras elegir el canal, se accede a los tiempos astronómicos.

#### • **TIEMPOS ASTRONÓMICOS**

 Indicación de los tiempos astronómicos (horas de salida y de puesta del sol y offset) del día actual

#### • **OFFSET**

 Con el offset (valor de corrección) se pueden ajustar +/– 2 h como máximo los tiempo astronómicos calculados. Así se puede adaptar el tiempo de conexión y desconexión astronómico a las condiciones locales (p. ej. montañas, edificios altos, etc.) o a deseos personales.

#### • **MODO ASTRONÓMICO**

**–** Tardes **conectado,** mañanas **desconectado**

 Al ponerse el sol se **con**ecta y al salir el sol se **des**conecta (ejemplo: iluminación de la calle) **E**

- **–** Tardes **desconectado**, mañanas **conectado** Al ponerse el sol se **des**conecta y al salir el sol se **con**ecta (ejemplo: terrario)
- **– Impulso astronómico**: Tardes y mañanas, sólo mañanas o sólo tardes; duración del impulso 59 min, 59 s)
- **POSICIÓN**
	- Ajuste del emplazamiento mediante **coordenadas** (grados de longitud/latitud, zona horaria) o **país/ciudad**
	- Con la tarjeta de memoria OBELISK top2 se pueden añadir hasta 10 ciudades adicionales (= **Favoritos**)
	- Tabla astronómica propia (con el programa OBELISK top2)
	- Ajuste automático cuando la antena top2 RC-GPS está conectada (solo en aparatos RC)

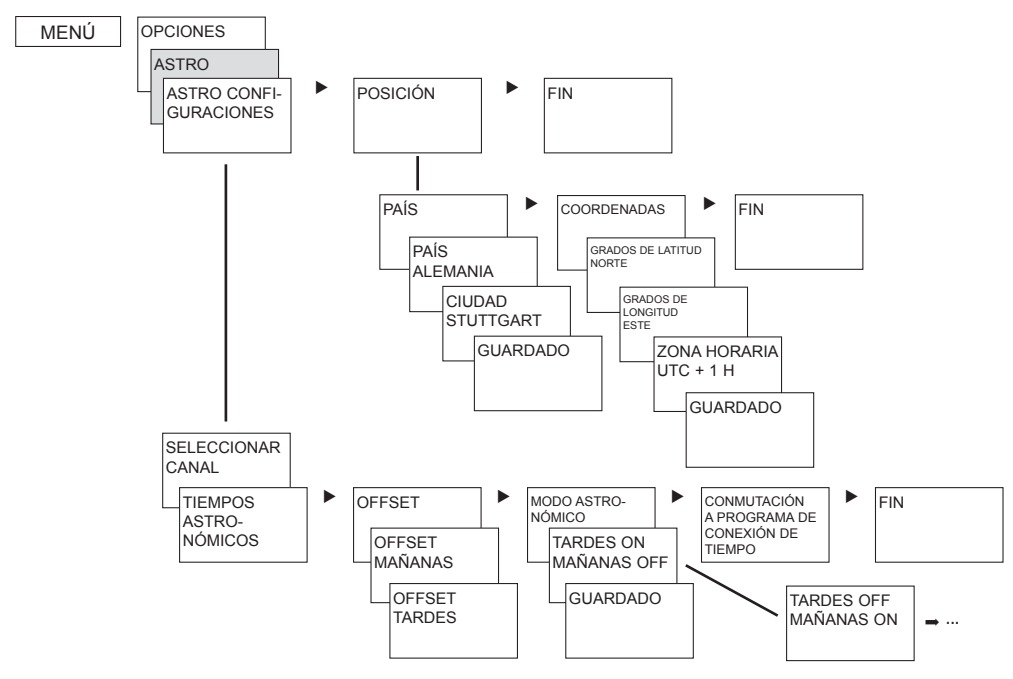

### **Módulo de ampliación de 4 canales EM 4 top2**

Con el módulo EM 4 top2 (649 0 104) se puede ampliar con 4 canales el reloj conmutador de años (solo en aparatos RC). El módulo se debe registrar en el menú **OPCIONES** del reloj programador (ver las instrucciones de uso del módulo EM 4 top2).

### **Introducción del código PIN**

El **código PIN** se configura con ayuda del menú en **OPCIONES**. Si ha olvidado el código PIN llame al Servicio de Atención al Cliente de Theben.

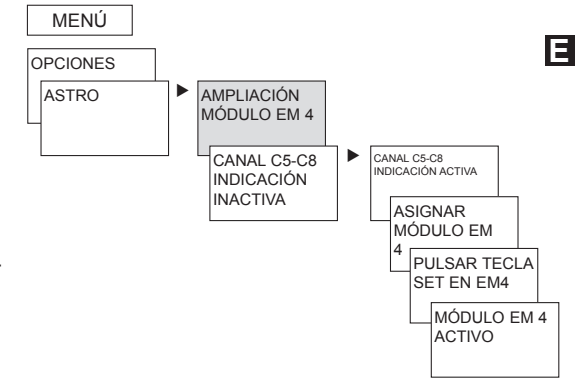

### **ENTRADA EXTERNA**

En cada canal se puede configurar una **ENTRADA EXTERNA** (ver figura) con funciones diferentes.

**EXT** y Pulsar MENÚ, con ► seleccionar **ENTRADA EXT** y seguir las indicaciones de pantalla.

Se puede elegir entre 3 submenús: Inactivo, (función de) pulsador, (función de) interruptor

- **INACTIVO**: La entrada externa no tiene ninguna función
- **PULSADOR**: Se puede elegir entre manual (conexión manual), temporizador (temporizador de tiempo restante) y luz de escalera (a través de la entrada externa se puede ejecutar la función de interruptor temporizador de luz de escalera)
- **INTERRUPTOR**: Se puede seleccionar entre Duración ON, Duración OFF o Programa especial (a través de la entrada exterior se puede seleccionar uno de los 14 programas especiales, iniciarse y finalizarse pulsando el interruptor)

#### **Advertencia**:

Si se activa una función mediante un pulsador o interruptor externo, aparece **EXTERNO** en la pantalla.

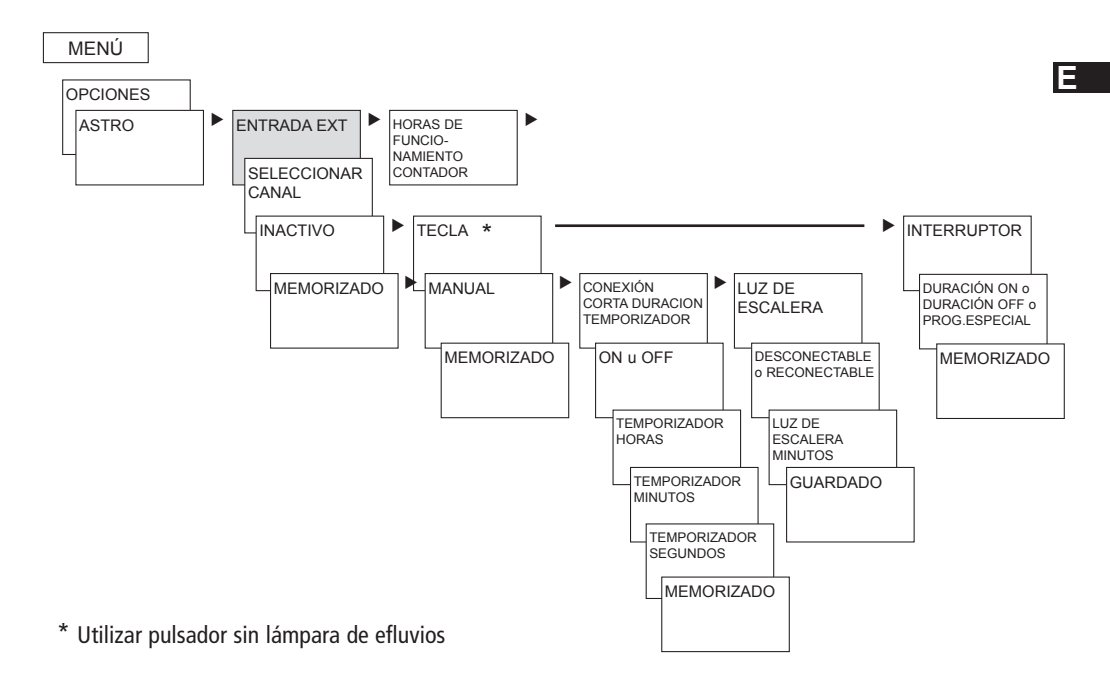

31

### **Recibir una señal horaria con la antena top2 RC-DCF o top2 RC-GPS adecuada**

- Utilizar solamente la **antena top2 RC-DCF** (907 0 410) o la **antena top2 RC-GPS (**907 0 610) para el reloj conmutador de años.
- A través de la conexión de la antena top2 RC-DCF o GPS el reloj programador se puede sincronizar automáticamente mediante la señal horaria DCF o GPS. La zona horaria se puede configurar de forma personalizada. Al recibirse los datos GPS, también se adoptan las coordinadas GPS en el reloj programador.
- Tras la conexión a la red o el reinicio, se produce el cambio, 70 s después a la indicación automática, una vez se ha recibido la señal horaria DCF o GPS.
- **Orientar la antena top2 RC–DCF** en dirección Fráncfort del Meno (se recomienda instalar la antena en el exterior del edificio para evitar interferencias en la recepción).
- **Preste atención a las observaciones del manual de instrucciones de las antenas top2 RC-DCF o GPS.**

**ADVERTENCIAS** Tener en cuenta la polaridad durante la conexión.

- $\geq$  Colocar cables independientes para el suministro de la antena.
- Tener en cuenta que la longitud máxima del cable es de 100 m.
- $\triangleright$  Orientar la antena DCF de manera que el LED verde parpadee en intervalos de un segundo.
- $\triangleright$  Se puede conectar un máximo de 5 relojes conmutadores de años a una antena.

#### **Adaptación de zonas horarias**

Tras la sincronización correcta se puede modificar la zona horaria en el menú HORA/ FECHA.

 El el submenú HORA (indicación: HORA AJUSTAR), ajustar la hora local válida (zona horaria).

**Visualización:** 20 01 2010 RC (Radio Control)

**No se recibe la señal horaria DCF/GPS: Visualización:** p. ej. 20 01 2010

**No hay conexión con la antena: Visualización:** 20 01 2010

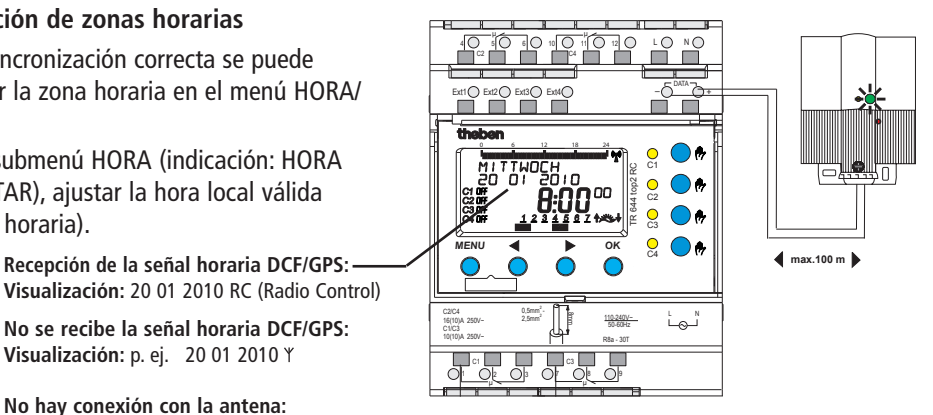

### **Tarjeta de memoria OBELISK top2**

#### **Empleo de la tarjeta de memoria** (ver figura)

- $\triangleright$  Insertar la tarjeta de memoria en el reloj programador.
- $\triangleright$  Consultar/introducir los tiempos de conexión y los ajustes del aparato en el reloj programador o iniciar el programa Obelisk.
- $\triangleright$  Extraer la tarjeta de memoria OBELISK top2 (N.° 907 0 404) tras la copia, etc. y guardarla en la tapa.

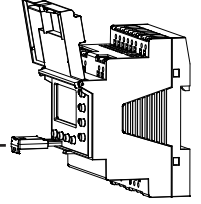

 Evitar la carga mecánica o la suciedad causados por otro método almacenaniento/transporte.

### **Copiar OBELISK HORA**

Copia el programa de conexión (todos los programas estándar y especiales) y, opcionalmente, todos los ajustes del reloj programador (p. ej. posición, offset, entrada externa, formato de hora, etc.) de la tarjeta de memoria al reloj programador

### **Copiar HORA OBELISK**

Copia todos los programas de conexión y ajustes del reloj programador a la tarjeta de memoria

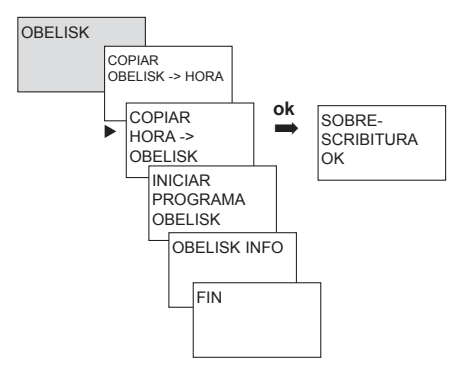

### **Módulo LAN EM LAN top2**

Con el módulo LAN EM LAN top2 (649 0 900) es posible acceder de forma remota al reloj conmutador de años mediante una red LAN. Los datos del software OBELISK top2 (programas de conexión y configuraciones del aparato) se pueden registrar y leer en el software LAN top2 mediante la conexión remota.

Además, el acceso remoto permite consultar y modificar los estados de conexión en el reloj conmutador de años, controlar la hora, etc.

Durante el acceso LAN no es posible manejar el reloj conmutador de años (véanse también las instrucciones de uso del módulo EM LAN top2).

#### **Dirección del servicio técnico/ Línea de atención permanente E**

#### **Dirección del servicio técnico**

**Theben AG** Hohenbergstr. 32 72401 Haigerloch **ALEMANIA** Tel. +49 (0) 74 74/6 92-0 Fax +49 (0) 74 74/6 92-150

#### **Línea de atención permanente**

Tel. +49 (0) 74 74/6 92-369 Fax +49 (0) 74 74/6 92-207 hotline@theben.de **Direcciones, teléfonos, etc. en www.theben.de**

Encontrará el nuevo software de PC OBELISK top2 así como la versión en línea de las instrucciones de uso (con mapa de husos horarios) en **www.theben.de**

**Datos técnicos**

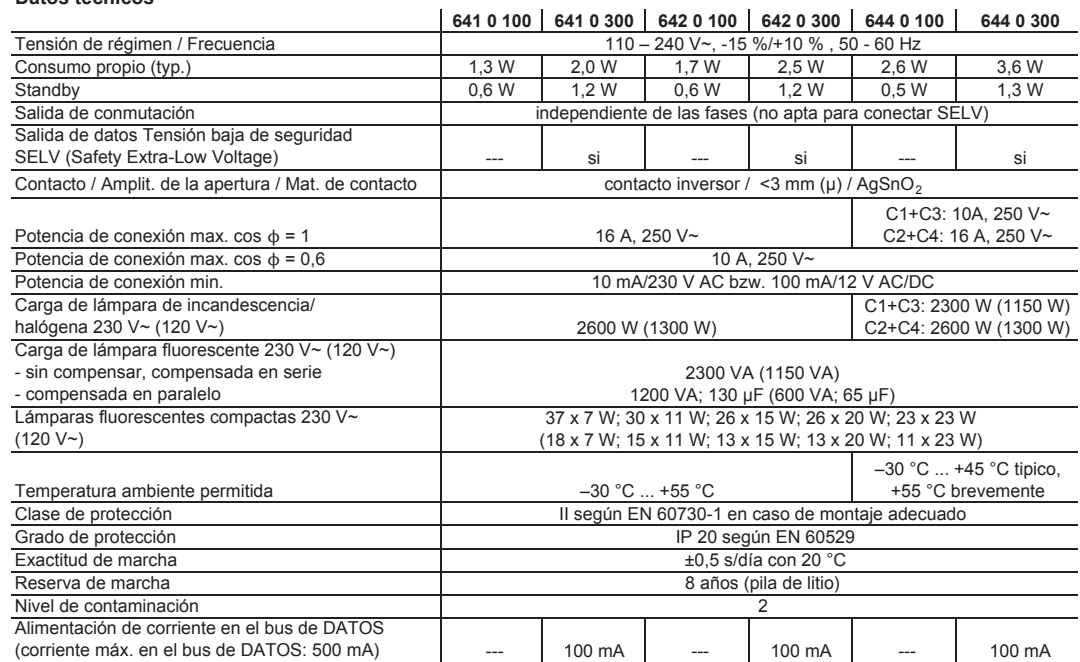

 $50$ 

ŀ;

 $\mathsf{C}$